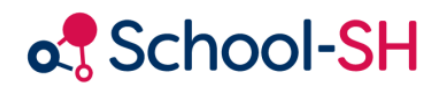

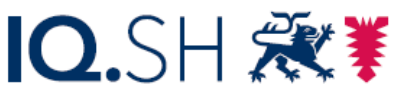

Institut für Qualitätsentwicklung an Schulen Schleswig-Holstein des Ministeriums für Bildung, Wissenschaft und Kultur des Landes Schleswig-Holstein

## Neue Klassen anlegen und Angebote aus Stundentafel übernehmen

RK 1.0 / 17.08.2023

[www.schulverwaltung.iqsh.de](https://schulverwaltung.iqsh.de/)

## Neue Klasse anlegen und Angebote aus einer Stundentafel übernehmen

Wählen Sie den Reiter "Klassen" im Hauptmenü und klicken Sie dort auf "Klasse hinzufügen".

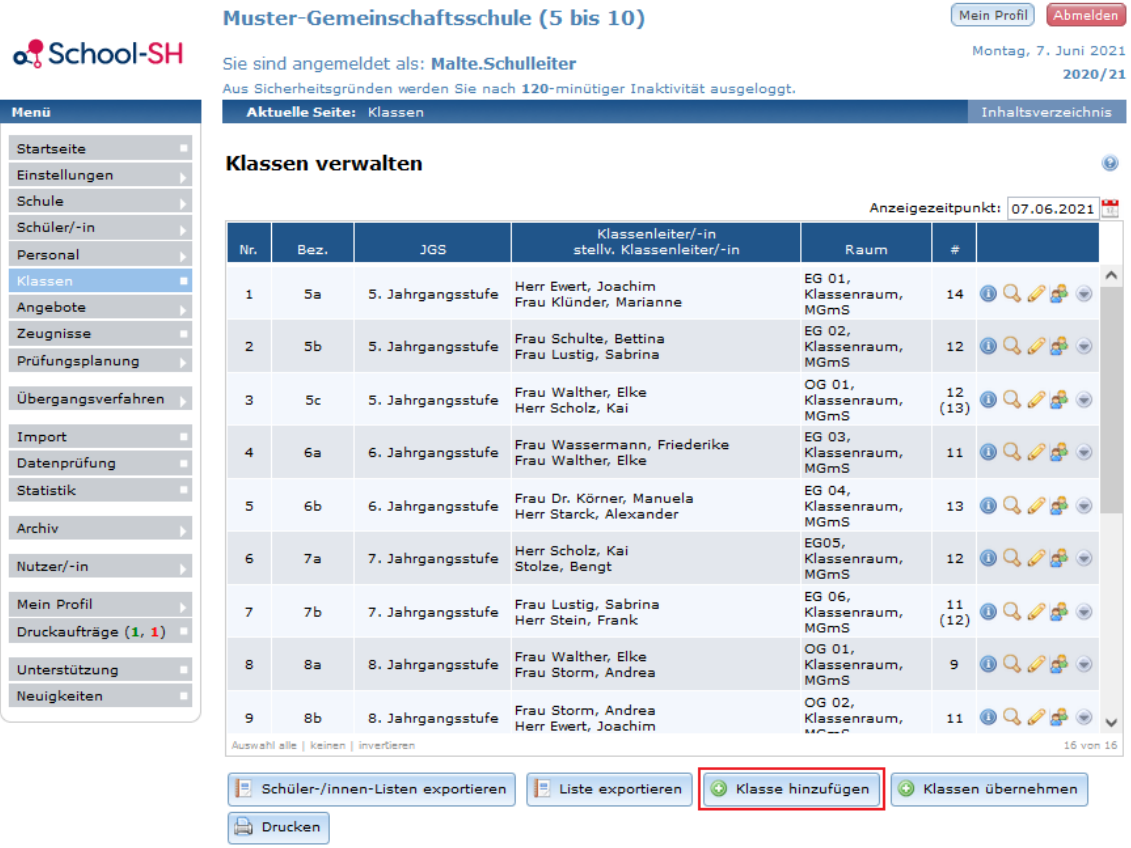

Tragen Sie alle notwendigen Informationen zur Klasse ein und wählen Sie die für die Klasse zu verwendende Stundentafel aus.

## **Klasse anlegen**

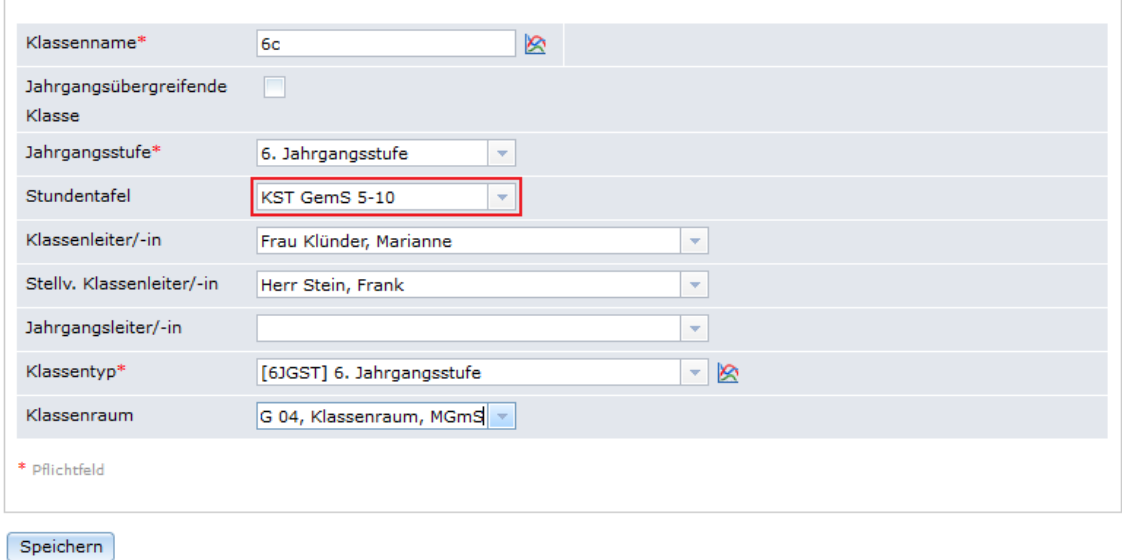

 $\odot$ 

Wählen Sie nun die neu erstellte Klasse zur weiteren Bearbeitung aus, indem Sie auf das Bleistiftsymbol klicken.

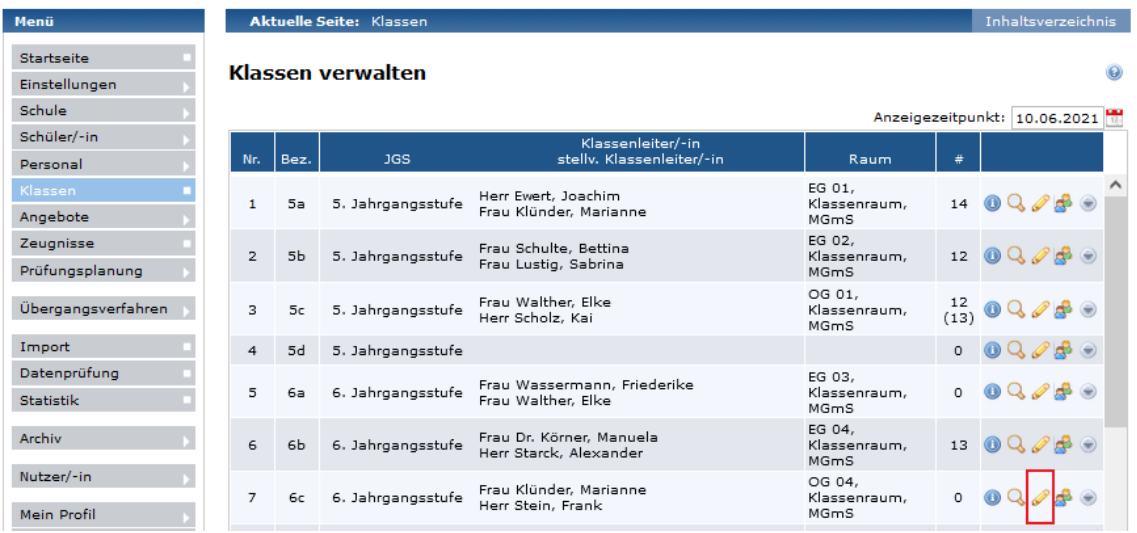

Wählen Sie die Schülerinnen und Schüler der Schule aus. Befinden sich diese derzeitig nicht in einer anderen Klasse, können Sie sich alle Schülerinnen und Schüler "ohne durchgehende Klassenzuordnung" auflisten lassen.

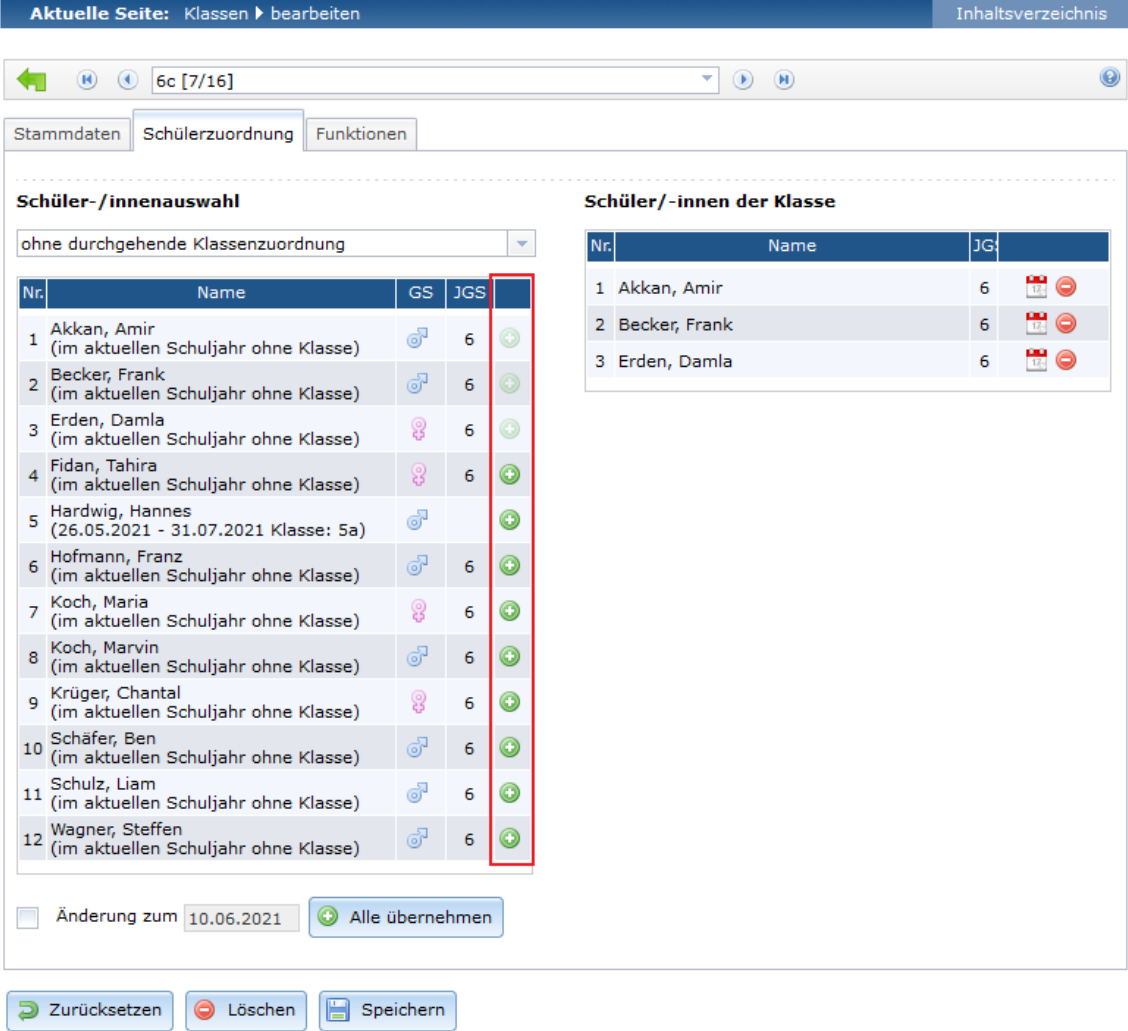

Klicken Sie nun im Hauptmenü auf den Reiter "Angebote" und wählen Sie den Unterpunkt "Klassenverband" aus.

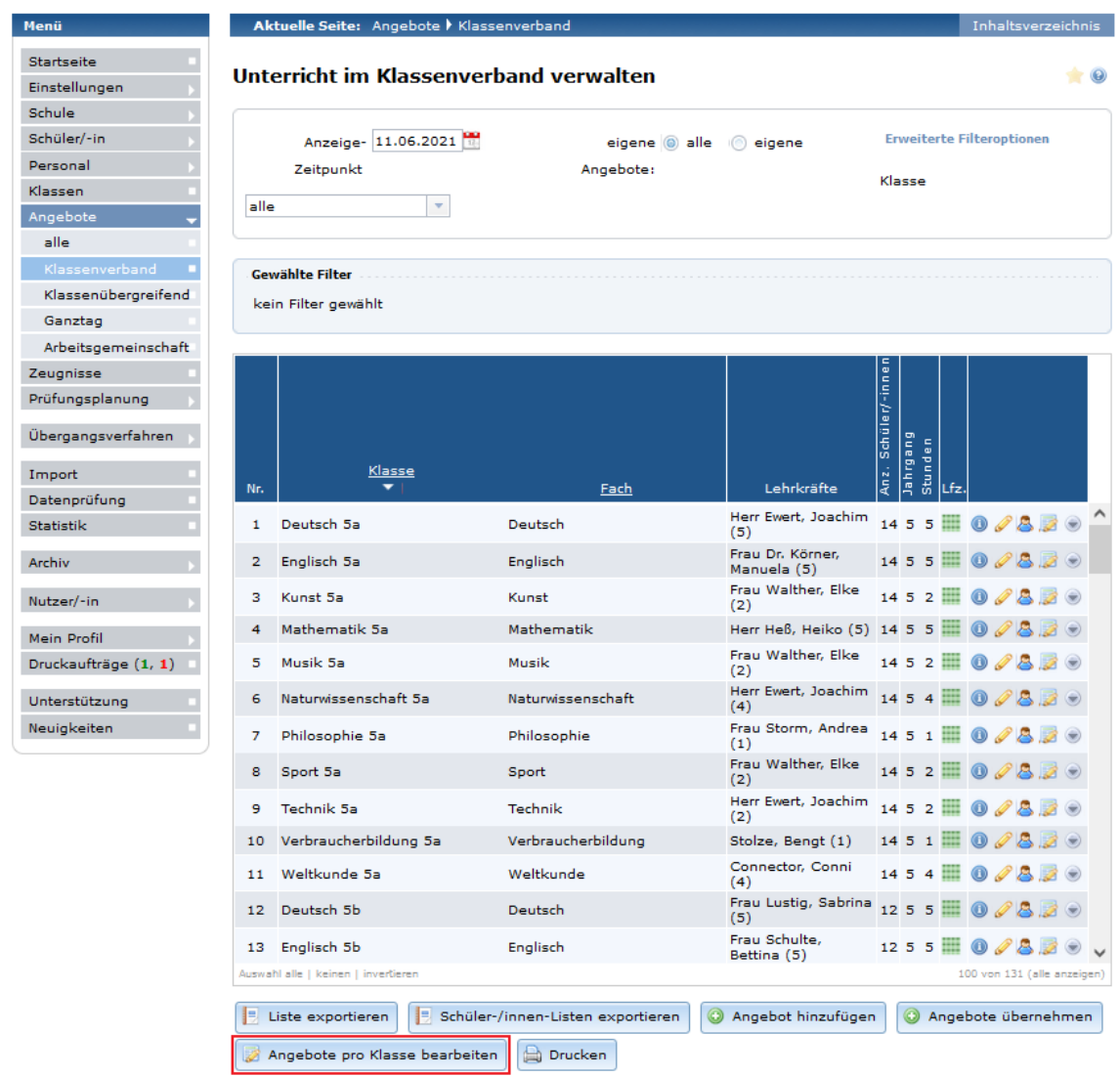

Wählen Sie die gewünschte Klasse aus und klicken Sie auf die Schaltfläche "Angebote auf Basis der Stundentafel generieren" klicken.

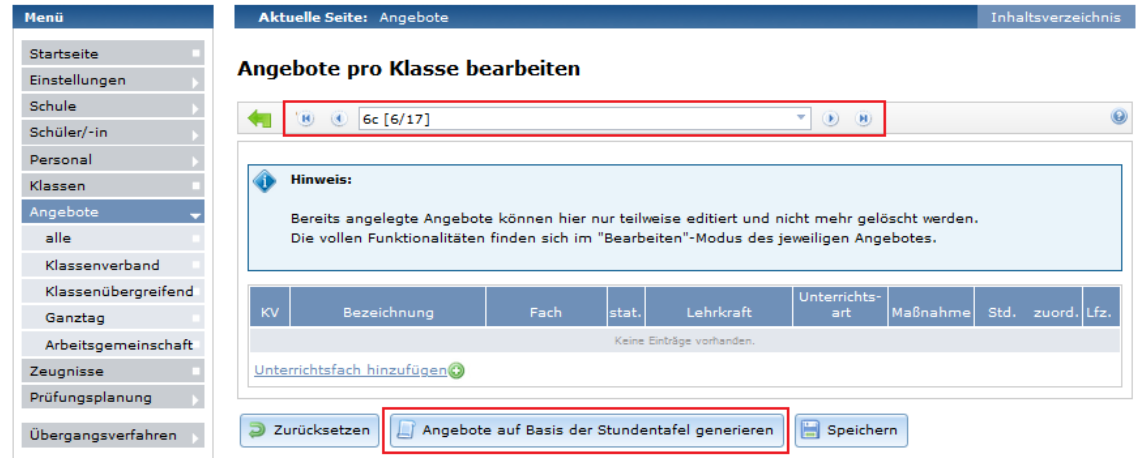

Die in der Stundentafel eingetragenen Fächer werden für die ausgewählte Klasse angelegt.

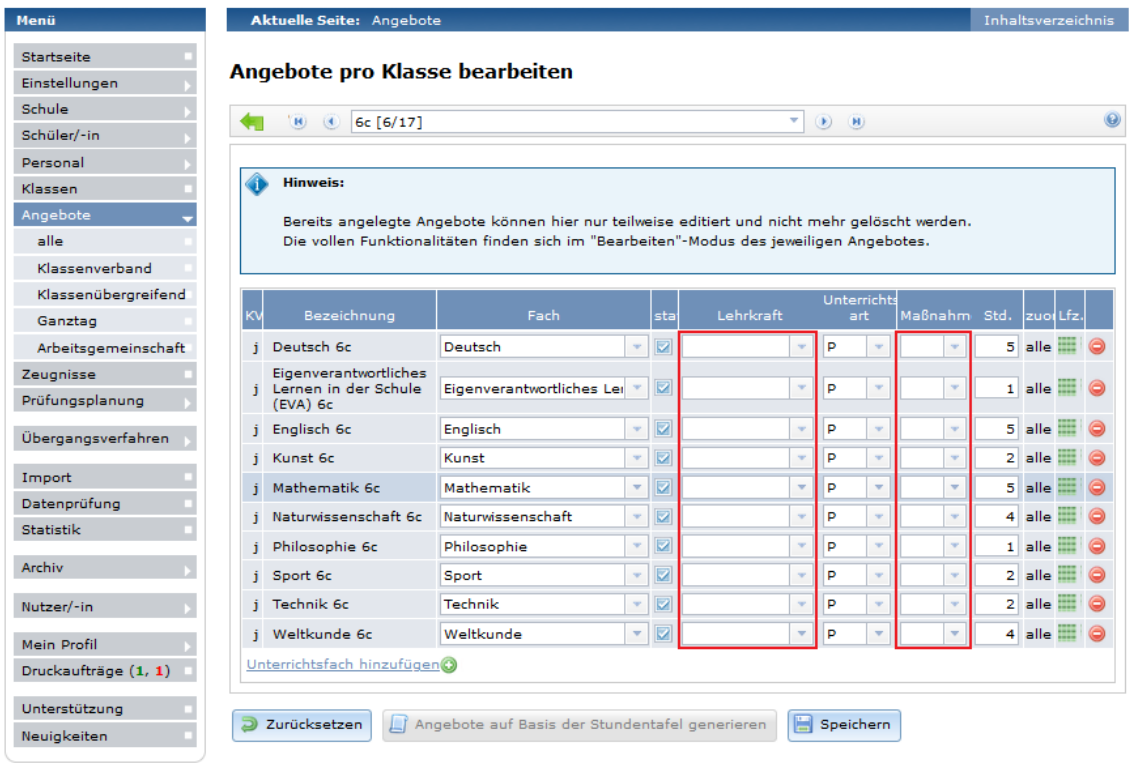

Sie können jetzt die Fachlehrkräfte zuweisen und müssen den Zahlencode für die Maßnahme einfügen. (Tipp: der Zahlencode ist bei allen Fächern identisch und kann per Strg+V eingefügt werden. Beginnen Sie dabei am bestem mit dem untersten Kästchen und arbeiten Sie sich nach oben vor.)

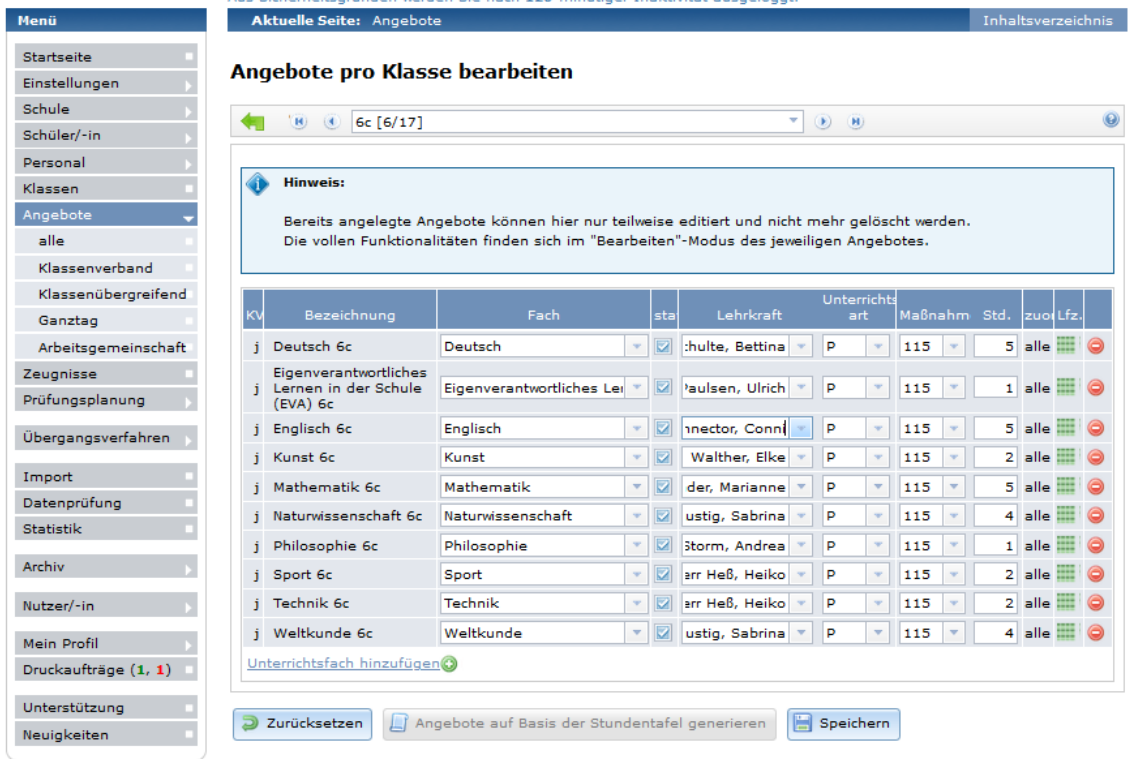